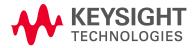

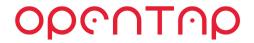

# OpenTAP: Introduction to Test Composition and Automation

### Lars Nielsen, Keysight Technologies 5G-VINNI WP4, 03/03/20

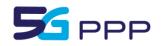

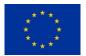

This project has received funding from the EU's Horizon 2020 research and innovation programme under grant agreement No 815279.

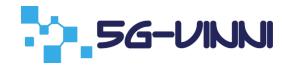

# Agenda

- OpenTAP overview
  - Concept
  - Architecture
- Main concepts for use
  - Uls
  - Workflow
- Practical example from test composition to results
  - Demo

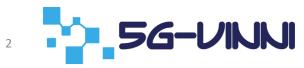

Introduction to OpenTAP

# **OPENTAP OVERVIEW**

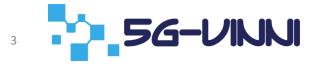

# What is OpenTAP

- OpenTAP : Open(source) Test Automation Platform
- OpenTAP is a light weight sequencing engine
- OpenTAP has a highly modular structure
  - Everything (including GUIs) is seen as a plugin
- Configure DUTs/SUTs, tools
  - via instruments and test steps contained in plugins
- OpenTAP provides a low entry barrier for development and usage
  - Quick development of plugins and test steps tailored to individual needs
  - Simple drag'n'drop of test steps in test plan composition
- It is possible to "rule" all the tools (not only Keysight's) and DUTs

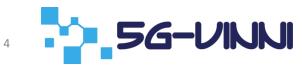

# Why OpenTAP for Test Automation

- Simplicity
  - Low technical barrier of entry. TAP is not "yet another programming language"
  - Does just what you need, not trying to be "everything for everyone"
  - Simple for everyone: programmers, non-programmers, and operators
- Scalability
  - Modular software architecture centered around a core sequencing engine
  - IP encapsulated as plugins. Build solutions through re-use, not re-invention
  - Plugins can be shared and reused
- Speed
  - Optimized for manufacturing (speed / time = \$), yet robust for R&D usage
  - Powerful analytics such as Timing Analyzer; continuously & efficiently improve
  - Get to market faster...accelerate your deployments, outpace the competition

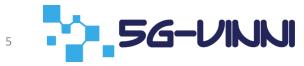

# How does the architecture look like?

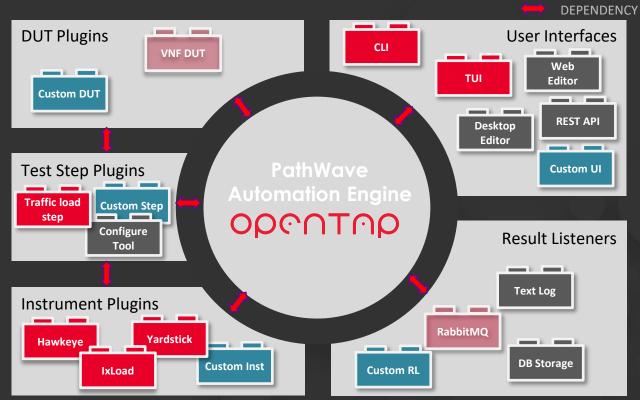

OPONTOP

# From a User's Perspective

|                                                                                  | Editor                                                                               |                             |                                       |
|----------------------------------------------------------------------------------|--------------------------------------------------------------------------------------|-----------------------------|---------------------------------------|
| Keysight Test Automation Platform                                                |                                                                                      |                             | ? _ Ə ×                               |
| File Settings Tools View Help Example Men                                        | u                                                                                    |                             |                                       |
| Test Plan Untitled *                                                             |                                                                                      | * × Step Settings           | •×                                    |
| + - ⊥ ⊨Run HI ■ < Repeat -                                                       | 7.79 s remaining                                                                     | - Resources                 |                                       |
|                                                                                  |                                                                                      | Power Analyzer PSU          |                                       |
|                                                                                  | Lating Duration Step Type                                                            | - Measurements              |                                       |
| Sweep Temperature                                                                | 3.83 s Flow Control \ Sweep Loop                                                     | Measure Interval 0.2 s      |                                       |
| Q ✓ Set Temperature 25 ℃                                                         | 3.04 s Demo \ Battery Test \ Set Temperature                                         | - Cell                      |                                       |
|                                                                                  | 0.79 s Flow Control \ Sweep Loop                                                     |                             |                                       |
| Q ✓ Parallel Charge                                                              | 0.79 s Flow Control \ Parallel                                                       | Target Voltage Margin 0.1 V |                                       |
| Q ✓ Charge Cell 1                                                                | 0.79 s Demo \ Battery Test \ Charge                                                  | - Power Supply              |                                       |
| Charge Cell 2                                                                    | 0.79 s Demo \ Battery Test \ Charge                                                  | Charge Current 10 A         |                                       |
|                                                                                  | 0.79 s Demo \ Battery Test \ Charge                                                  | Voltage 4.2 V               |                                       |
| Q ✓ Parallel Discharge                                                           | 0.00 s Flow Control \ Parallel                                                       | - Output                    |                                       |
| O ✓ Discharge Cell 1                                                             | 0.00 s Demo \ Battery Test \ Discharge                                               | Charge Time 0 s             |                                       |
| O     Ischarge Cell 1       O     Discharge Cell 2       O     Discharge Cell 3  | 0.00 s Demo \ Battery Test \ Discharge                                               |                             |                                       |
|                                                                                  | 0.00 s Demo \ Battery Test \ Discharge<br>nknown 0.00 s Demo \ Battery Test \ Rating |                             |                                       |
| Trai Thui Steps                                                                  |                                                                                      |                             |                                       |
| Log<br>✓ Errors 0 ✓ Warnings 0 ✓ Information 37 ✓ Debu                           | ug 13                                                                                |                             | + ×<br>sarch + ⊡Filter + √Auto Scroll |
| 10:44:37.418 TestStep Voltage: 2.79952<br>10:44:37.418 TestStep Voltage: 2.79985 |                                                                                      |                             |                                       |
| 10:44:37.418 TestStep Voltage: 2.80003                                           |                                                                                      |                             |                                       |
|                                                                                  |                                                                                      |                             |                                       |
| 18:44:37.630 TestStep Voltage: 2.90602                                           |                                                                                      |                             |                                       |
| 10:44:37.630 TestStep Voltage: 2.90585<br>10:44:37.830 TestStep Voltage: 3.00552 |                                                                                      |                             |                                       |
| 10:44:37.830 TestStep Voltage: 3.00552<br>10:44:37.830 TestStep Voltage: 3.00603 |                                                                                      |                             |                                       |
| 10:44:37.830 TestStep Voltage: 3.00585                                           |                                                                                      |                             |                                       |
|                                                                                  |                                                                                      |                             |                                       |
|                                                                                  |                                                                                      |                             |                                       |

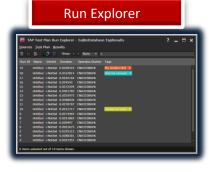

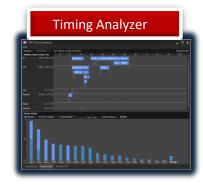

| Package Manager                                        |                                  |                                                                                                    |                  |  |
|--------------------------------------------------------|----------------------------------|----------------------------------------------------------------------------------------------------|------------------|--|
| TAP Package Manager                                    |                                  |                                                                                                    |                  |  |
| Package                                                | Installed Version                | Content of 'TAP GUI' Package                                                                                   |                  |  |
| <ul> <li>TAP Base</li> </ul>                           | 8.1.289+8bod4ce0                 | 8.1.289+6bcd4ce0 (Install                                                                                      | ed) 10/24/2017 - |  |
| TAP GUI                                                | 8.1.289+8bcd4ce0                 |                                                                                                    |                  |  |
| <ul> <li>Unpackaged</li> <li>Command Expert</li> </ul> | 0.0.0<br>8.0.12+b6f09fdd         |                                                                                                    |                  |  |
| <ul> <li>Command Expert</li> <li>CSV</li> </ul>        | 8.1.289+8bcd4ce0                 | Type Name                                                                                                    |                  |  |
| Demonstration 1     Licensing Components               | 8.0.1+73facf42<br>1.0.9+a6c11674 | ITapDockPanel Steps<br>Control Provider StepTypeControlProvider<br>Control Provider ObjectArrayControlProvider |                  |  |
| 🗸 🔒 Python                                             |                                  | Component Settingr GIII                                                                                        |                  |  |

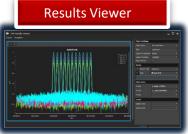

5G-VINNI

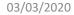

7

#### Community Edition Developer GUI

- Free to use for non-commercial organizations & open source projects
- Download via <u>OpenTAP.io</u> or <u>Keysight.com</u>
- Ready to use in under 85 seconds!
- Quickly create & edit test plans without any programming experience
- Experiment with demo plugins requiring no hardware

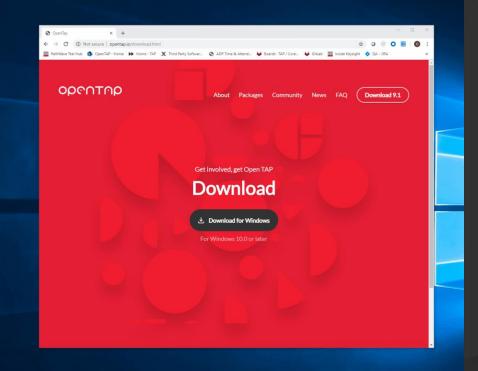

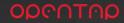

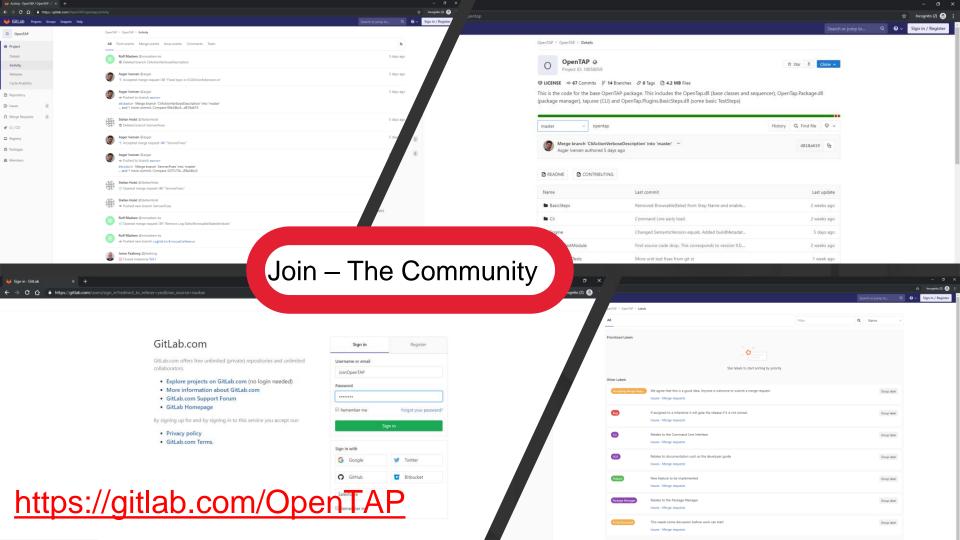

Introduction to OpenTAP

### MAIN CONCEPTS FOR USE OF OPENTAP

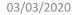

OpenTAP: Introduction to test composition and automation

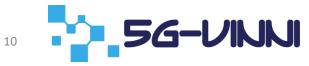

# **OpenTAP GUI Components - Desktop**

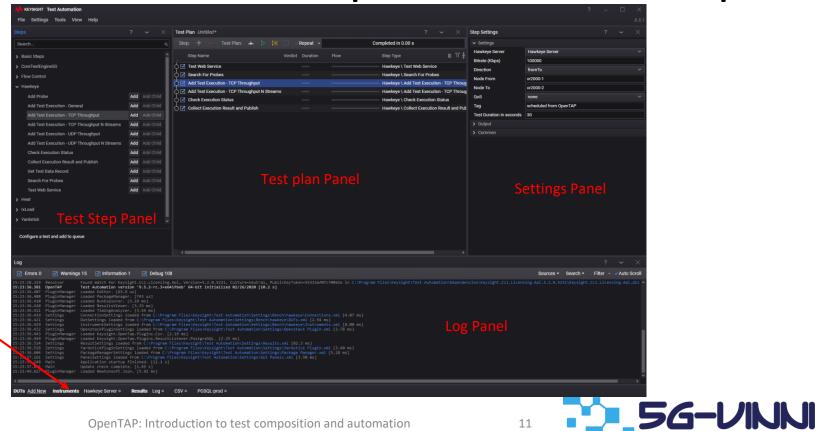

Resource Bar: Instruments, DUTs, result listeners

03/03/2020

# **OpenTAP GUI Components - TUI**

- Textual based UI
- Create and edit OpenTAP plans
- Modify bench settings
- Run in almost every terminal including Docker containers

| File Edit Bench Settings Help         OpenTAP TUI         Test Plan         Parallel         Repeat         Delay         Delay         Description                                                                                                    | Command Prompt - tap.exe tui             | -                                                         |
|----------------------------------------------------------------------------------------------------|------------------------------------------|-----------------------------------------------------------|
| Test Plan       Settings         Parallel       Repeat: Fixed Count         Delay       Oelay         Delay       Common         Delay       Delay         Delay       Delay         Delay       Description         Select if you want to repeat         Image: Description       Description         Delay       Description         Description       Description         Description       Description         Description       Description         Description       Des |                                          | Help                                                      |
| Log Panel                                                                                                    | Test Plan<br>Parallel<br>Repeat<br>Delay | Repeat: Fixed Count<br>Count: 3                           |
|                                                                                                    |                                          | Select if you want to repe<br>at for a fixed number of t  |
|                                                                                                    |                                          | Files\Keysight\Test Automation\tui_demo.TapPlan [19.7 ms] |

# Example of OpenTAP Workflow

#### • Prerequisites

- Plan what to test and how
- OpenTAP plugins to control DUT and test tools
- DB to store results
- Result listener to post results to DB
- Flow
  - Install needed plugins using OpenTAP package manager
  - Configure instruments in OpenTAP editor
  - Compose OpenTAP plan using editor
  - Configure result listener
  - Run OpenTAP test plan
  - View results, e.g. in Grafana

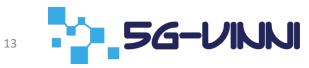

# Generic Example of Vertical Application

Use case

- Emergency vehicle transporting patient to hospital
- Communicate status to personal at hospital to prepare/initiate treatment
- Communication equipment in vehicle and hospital
- Equipment support functions to connect and transmit status, live video, vital signs, etc.
- Equipment can be controlled via offered APIs
- Test engineer to write scripts to test system capabilities in terms of functionality and performance

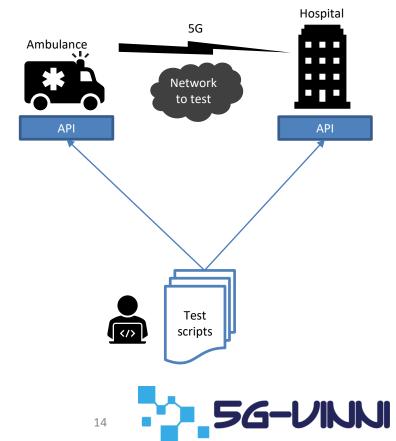

## Generic Example of Vertical Application

Use case – OpenTAP approach

- Create plugin to control each entity
- Plugin offers steps to use when composing test plan (drag and drop)
- OpenTAP engine executes test steps as sequence
- Expose external parameters of selected variables
- Easy automation of tests

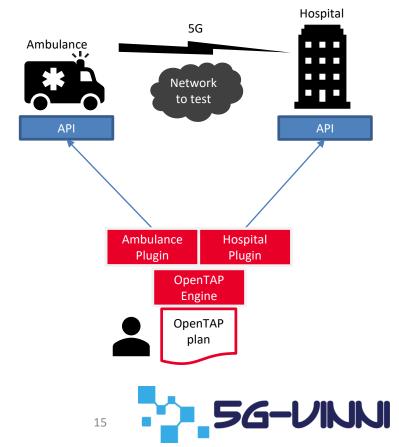

Introduction to OpenTAP

### **PRACTICAL OPENTAP USAGE EXAMPLE**

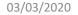

OpenTAP: Introduction to test composition and automation

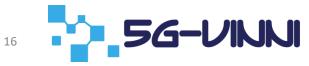

# **Test Overview - Hawkeye**

- Configure and run Hawkeye test between 2 endpoints
  - https://www.ixiacom.com/products/hawkeye-network-performance-monitoring
- Endpoints acting as both client and server
- Store results in DB of choice
- Create result visualizations

#### Hawkeye

- Application-layer end2end network performance test tool
- Central server and distributed endpoints
- Server acting as central registration/command and control server
- Endpoints acting as worker nodes
  - Register with server
  - Pull test specifications from server
  - Execute tests of network performance between endpoints
  - Push results to server after tests
- Supporting wide range of measurement types and application layer traffic emulation

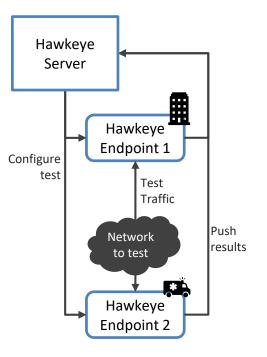

G-UNNI

17

#### Overview of Planned Test – OpenTAP Managed

- Create OpenTAP plan using test steps from Hawkeye plugin
- Configure tests and run
- Pull results from server
- Post results in DB via Result Listener
- Visualize results in Grafana dashboard

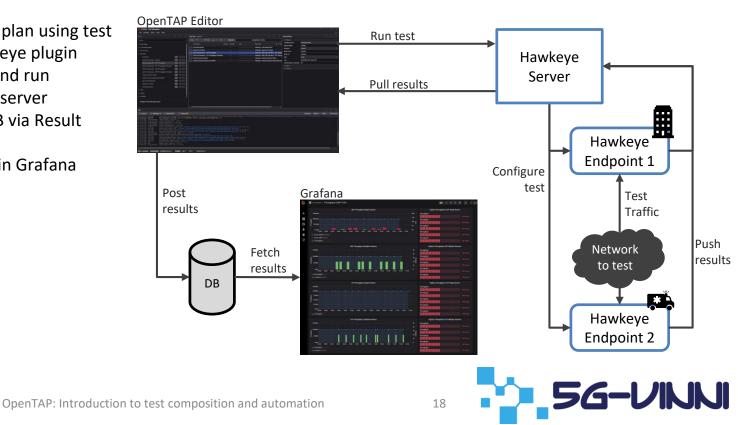

#### Use OpenTAP to Run Hawkeye Tests

# DEMO

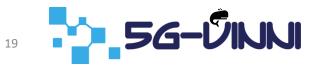

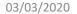

# Thank you for your attention

Q&A

Resources: OpenTAP: <u>https://www.opentap.io/</u> OpenTAP on Gitlab: <u>https://gitlab.com/OpenTAP/opentap</u> Hawkeye: <u>https://www.ixiacom.com/products/hawkeye-network-performance-monitoring</u> 5G-VINNI: <u>https://www.5g-vinni.eu/</u>

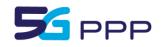

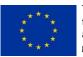

This project has received funding from the EU's Horizon 2020 research and innovation programme under grant agreement No 815279.

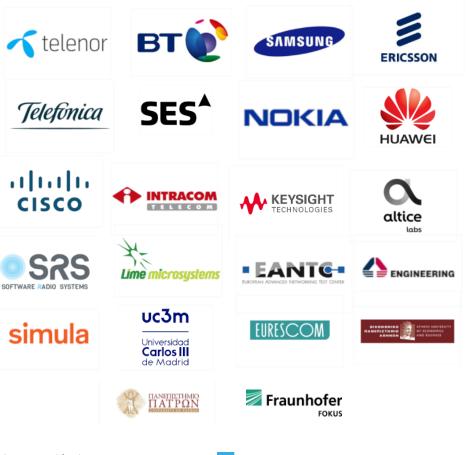